### ODF図かGPODFDisplayソフトウエアによるrandom削除

random方位の説明と、ODF図からrandom方位の削除法と LaboTexにてrandomを含むODF図の VolumeFrcation 求め 更に Random 方位を除いて VolumeFraction の求め方を説明します。

> 2021年08月30日 HelperTex Office

# randomは方位密度1.0以下に現れる。 例えばbrass50%+random50%では

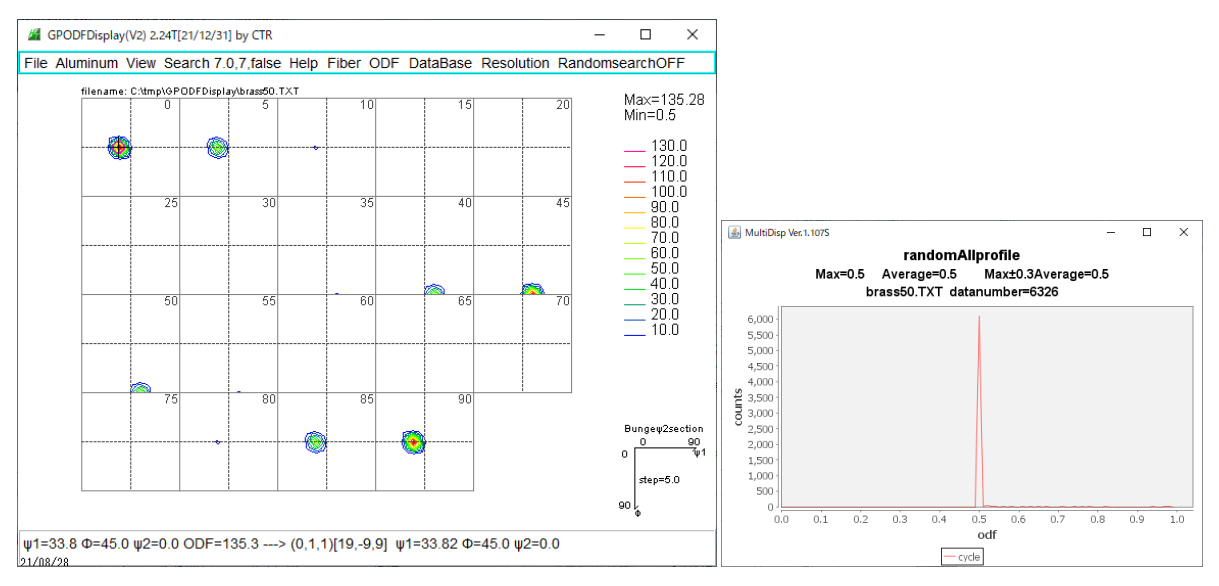

### brass100%では

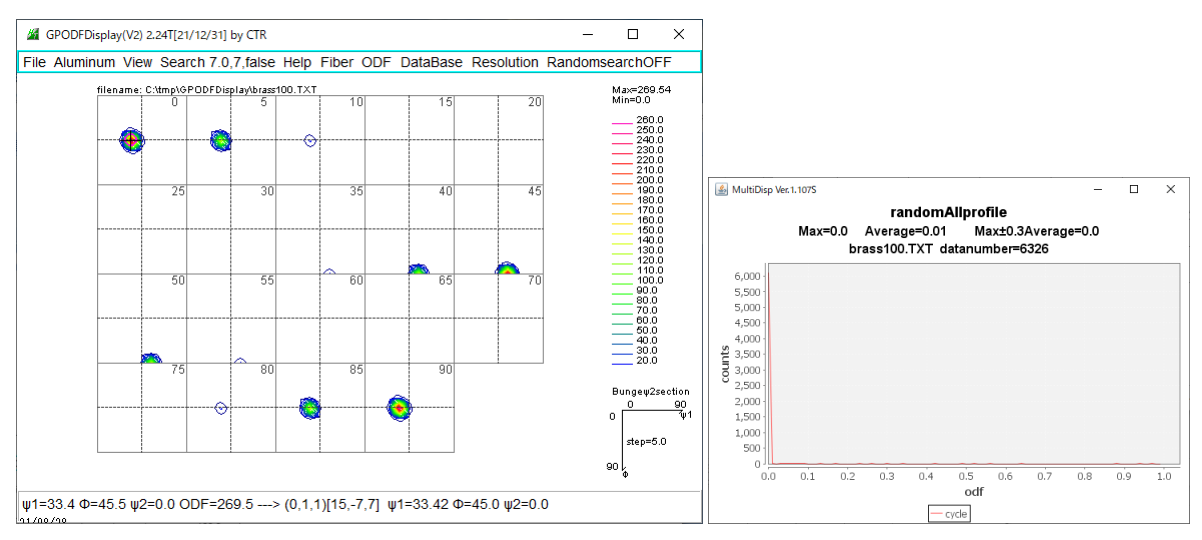

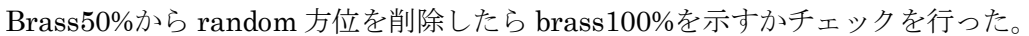

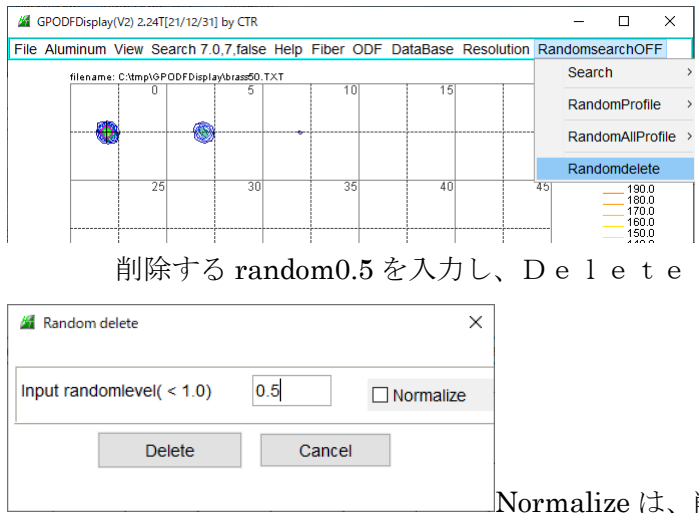

Normalize は、削除後の合計方位を削除前と一致させる。

本機能はVer2.24以降に追加されています。

## randomを削除したODF図

### Normalize Normalize なし

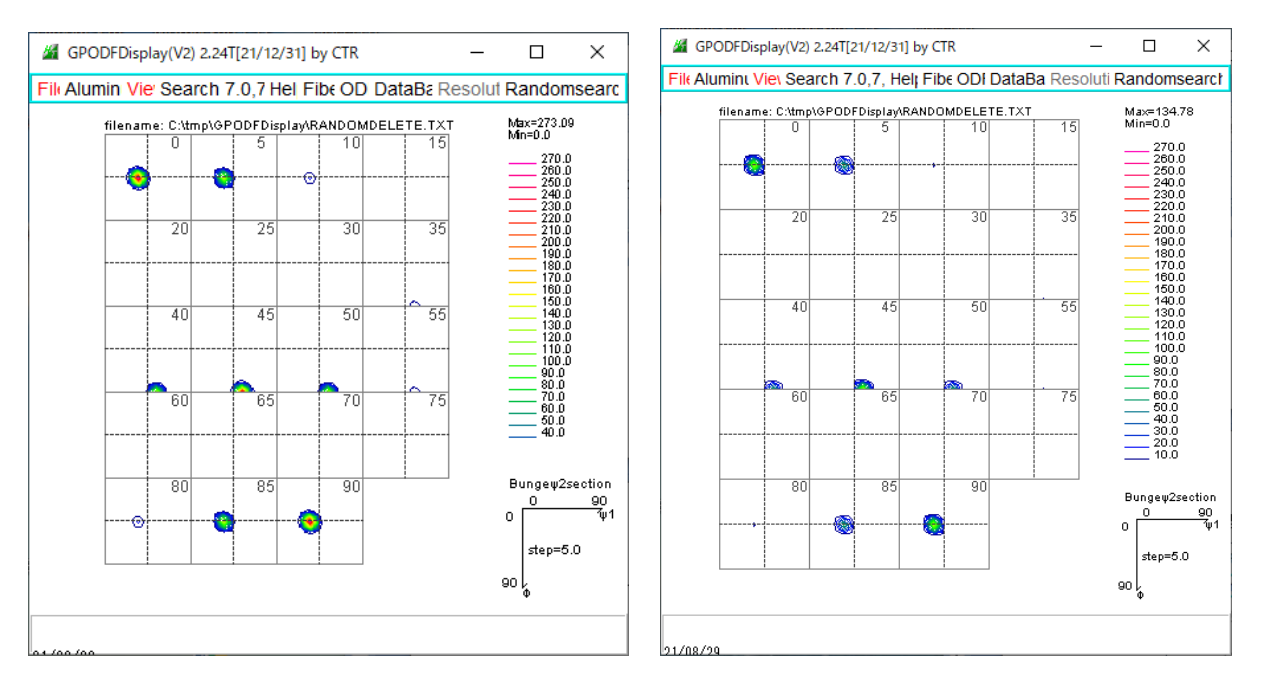

brass100%の最大方位密度は269.54、random削除は273.09ほぼ一致する。

内部計算は、削除する前の合計方位 ZODF、random 削除した合計方位 AODF、 削除したODFをNODFとすると

NODF(f1, F, f2) = NODF (f1, F, f2) \* ZODF/AODF

しかし、規格化は方位毎に4:2:1の比率の方位をrandom削除後、同一倍率で増加させるのは 問題のため、通常規格化なしが妥当

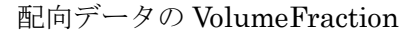

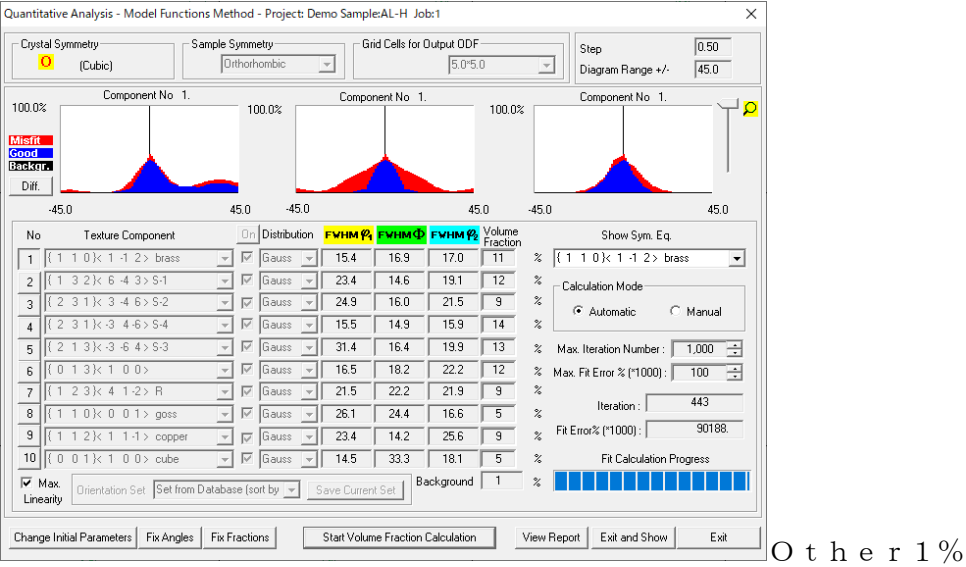

配向データ50% + r a n d o m 50%の VolumeFraction

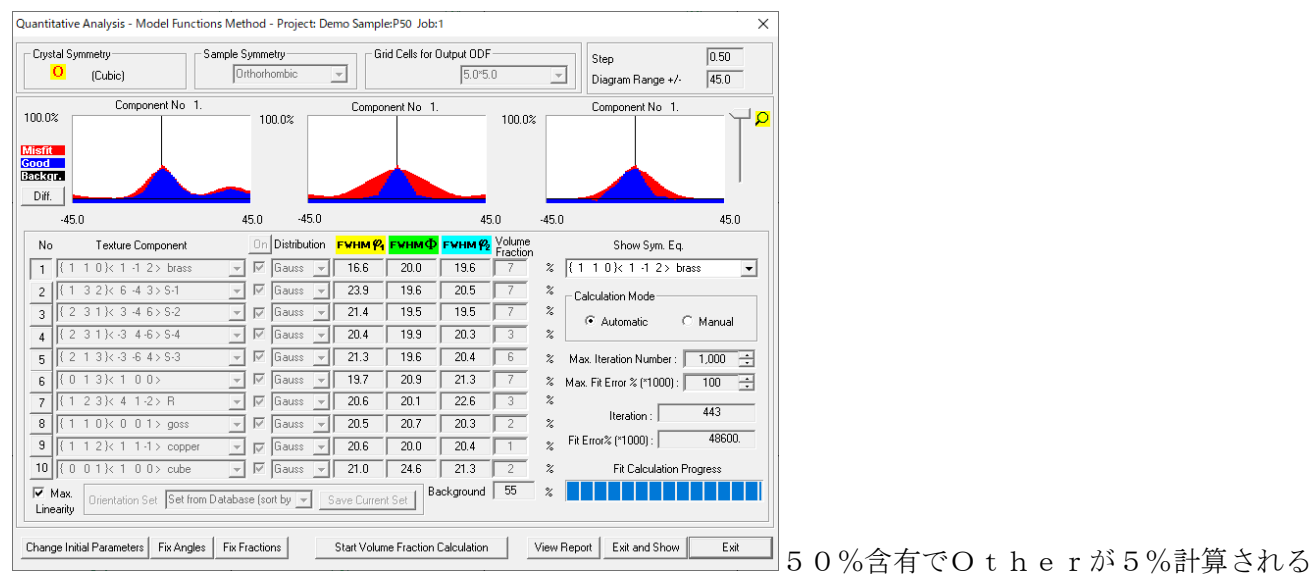

配向データ90%+random10%の VolumeFraction

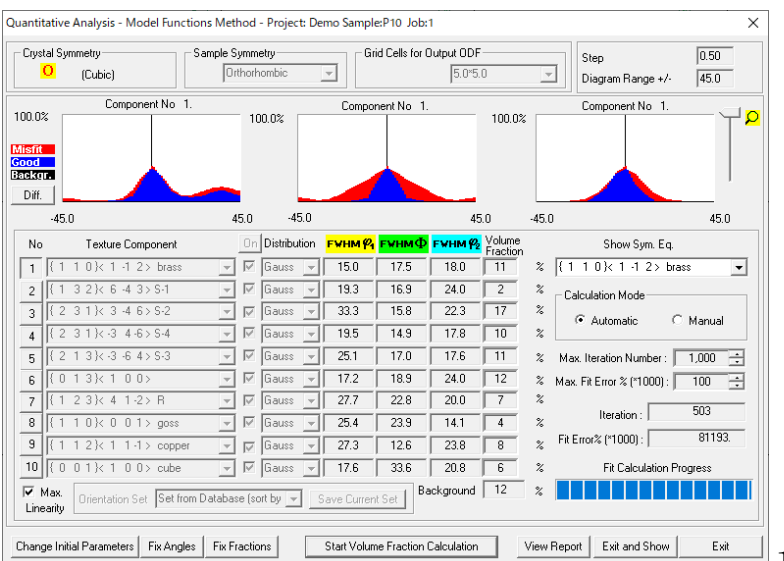

10%含有でOtherが2%計算される。

random50%で5%、random10%で2%と変化している。

配向データ90%+random10%のODF図からrandomを削除して VolumeFraction を計算 VolumeFraction は LaboTex の機能であり、random を削除した ODF 図を LaboTex の Job に 書き込まなければ VolumeFraction 計算はできない。

LaboTexODFFile ソフトウエアは、ODF 図の平滑化や random 削除を行った ODF 図を Job に書き込む 機能を有する。この機能を使用して、削除前の Job1 にある ODF 図を読み込み Job2 に書き込む

### 配向データ90%+random10%の ODF 図を読み込む

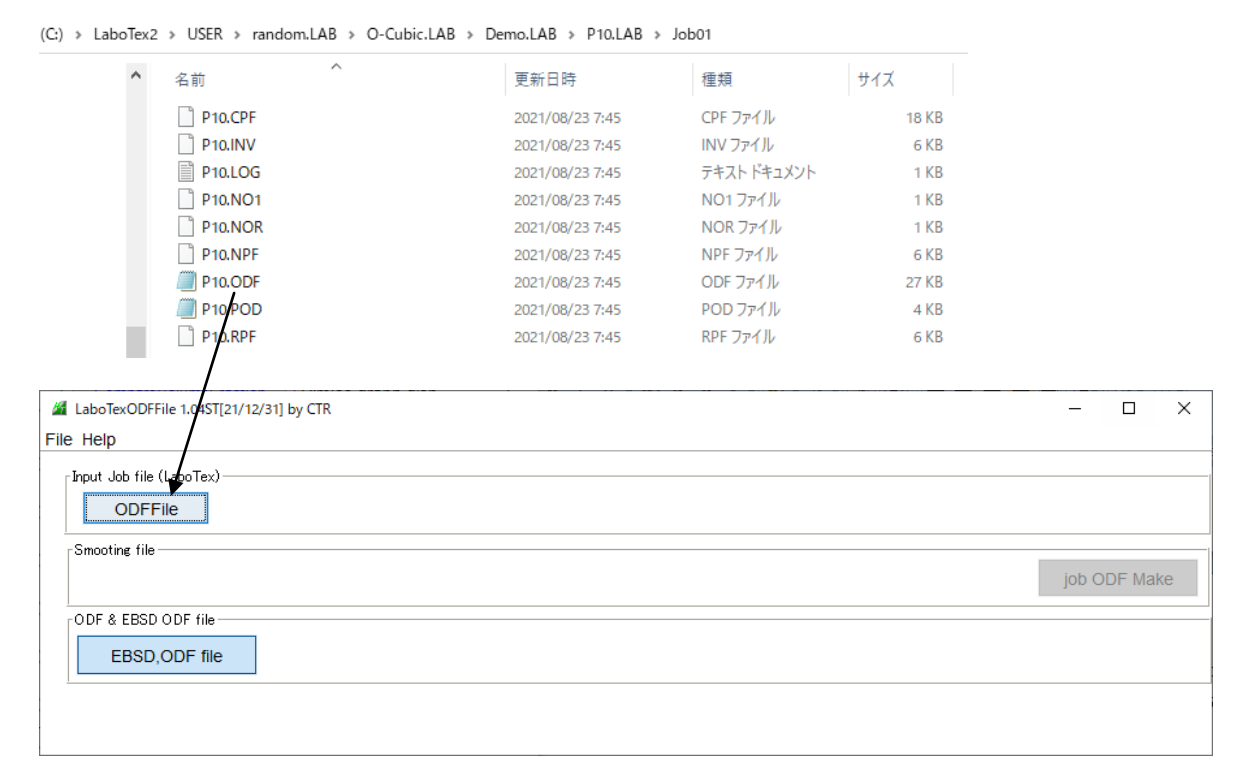

### ファイルを選択すると ODF 図が表示される。

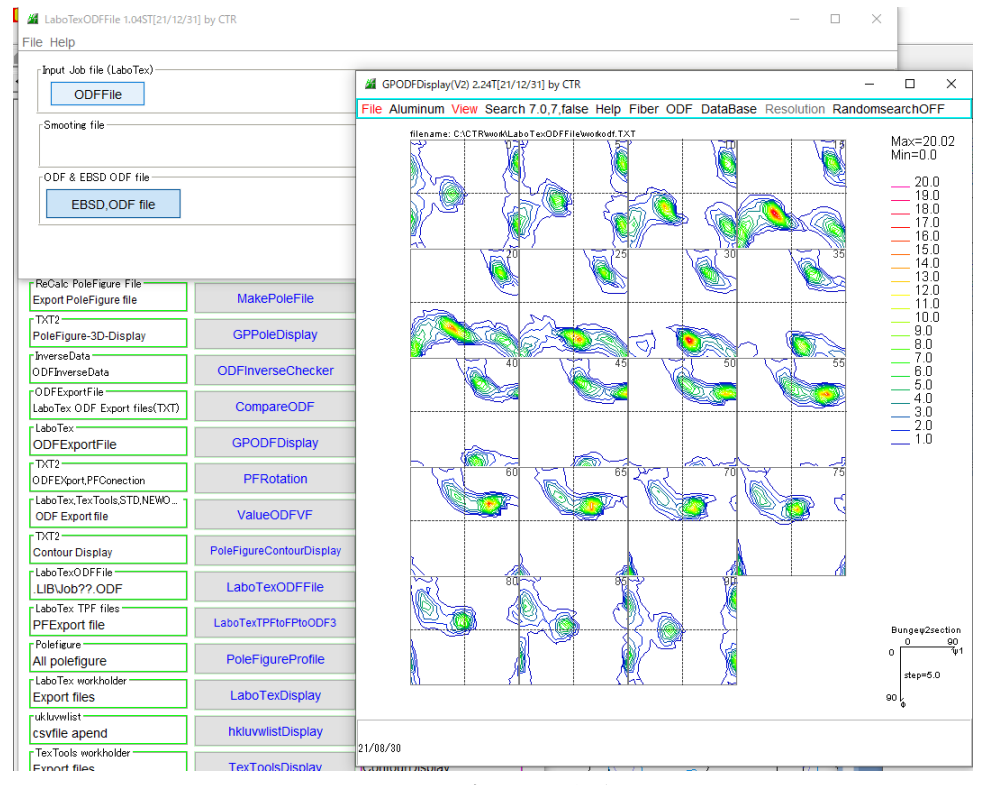

バイナリーの P10.ODF をテキストデータに変換し表示する

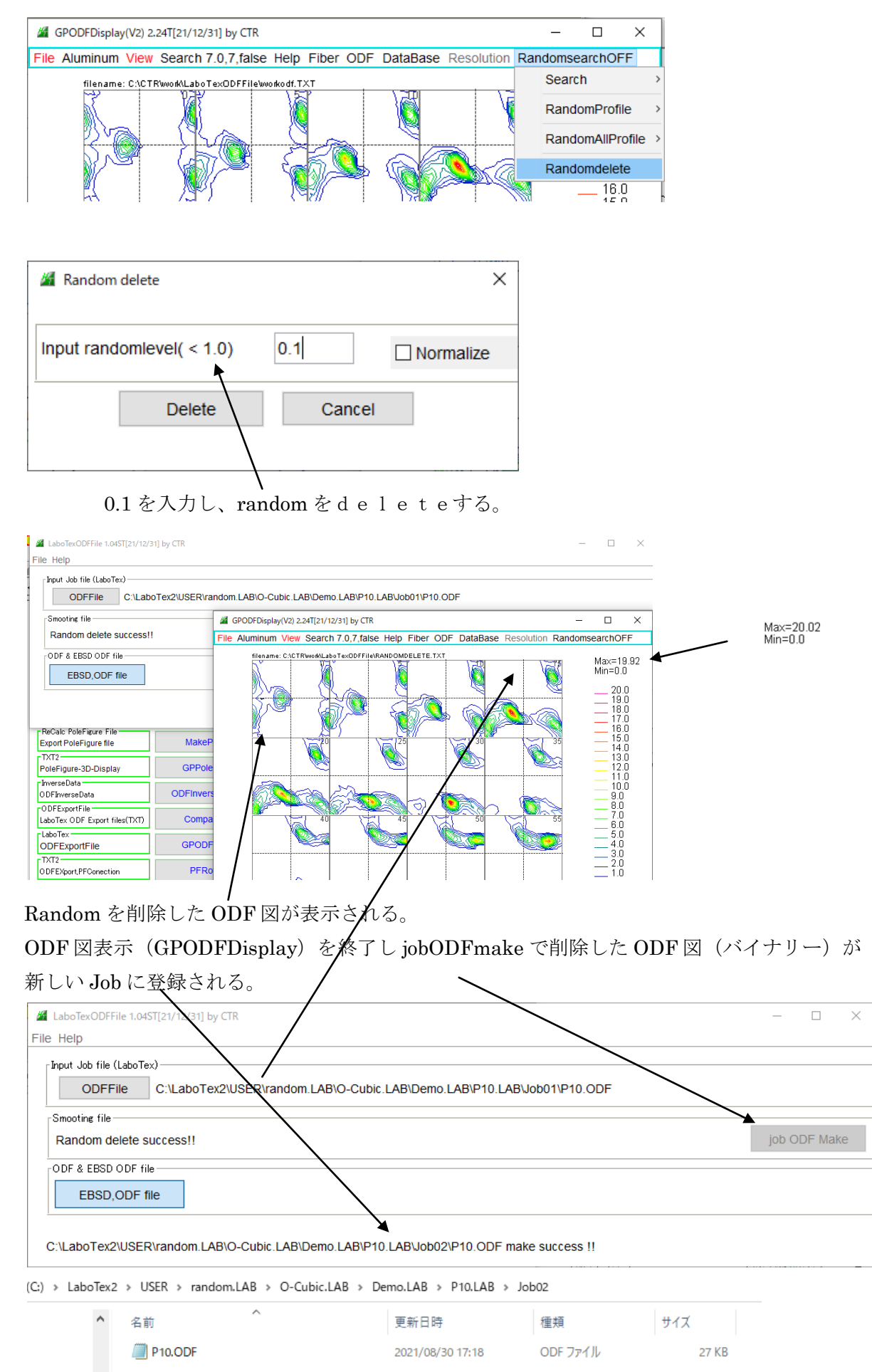

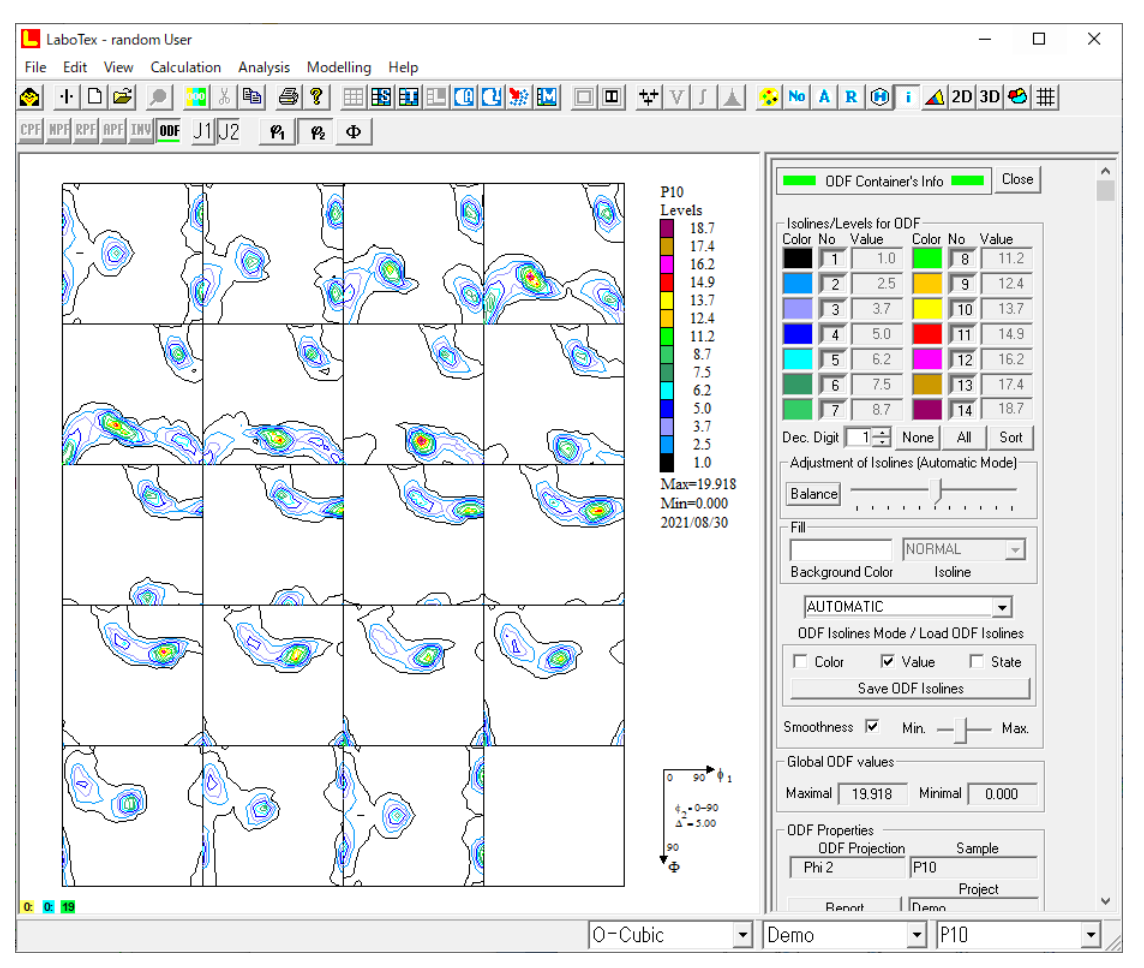

表示された Job2 から VolumeFraction を計算する。

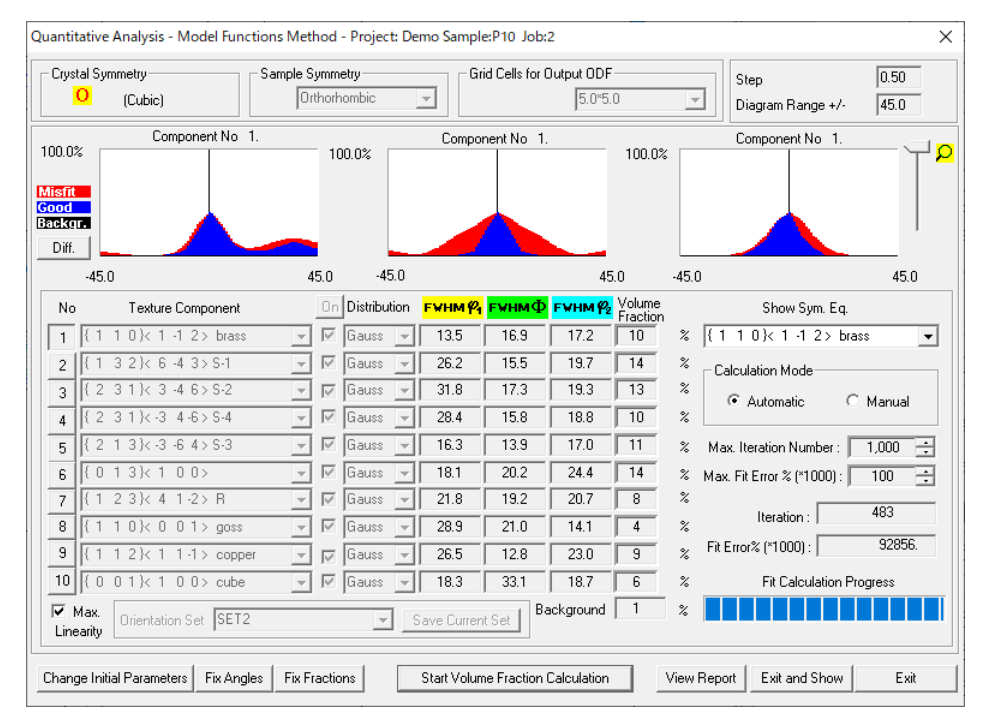

これは、randomを除いた方位の定量を行っている。